- *1. Hur startar man datorn och ansluter mot Internet?*
- *2. Utforskaren - lagringsplatser*

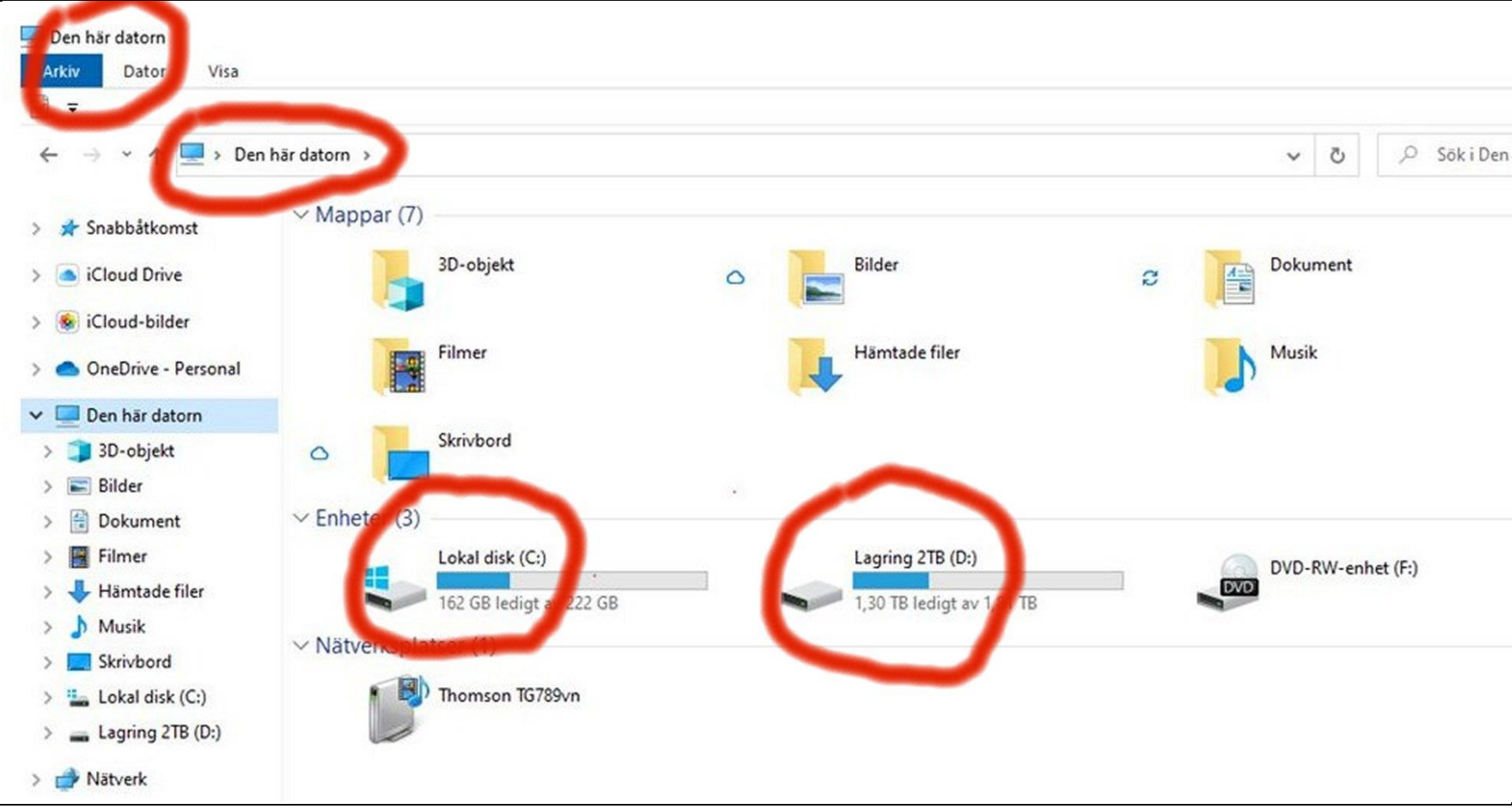

*Utforskaren i läge "Den här datorn"*

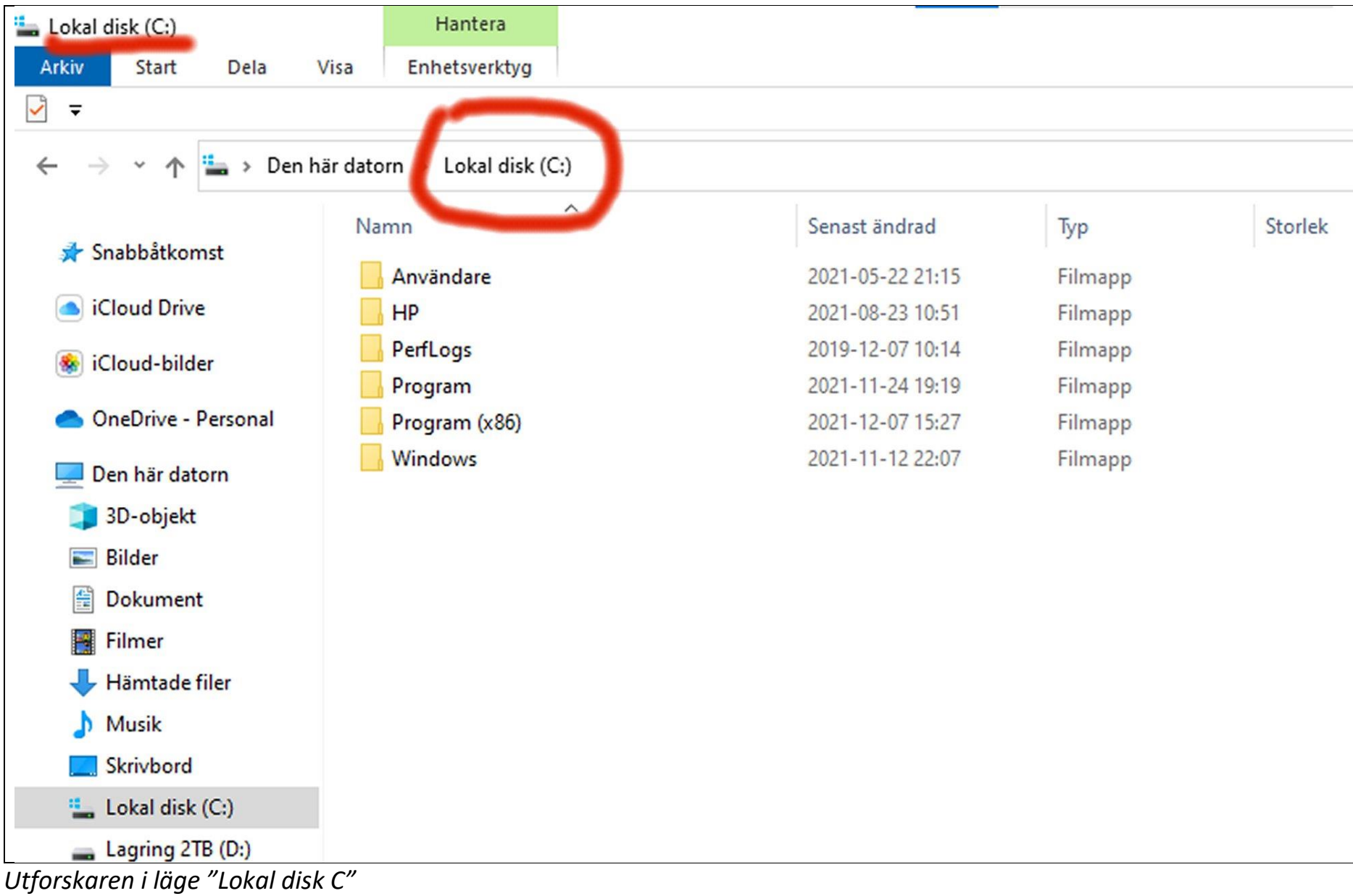

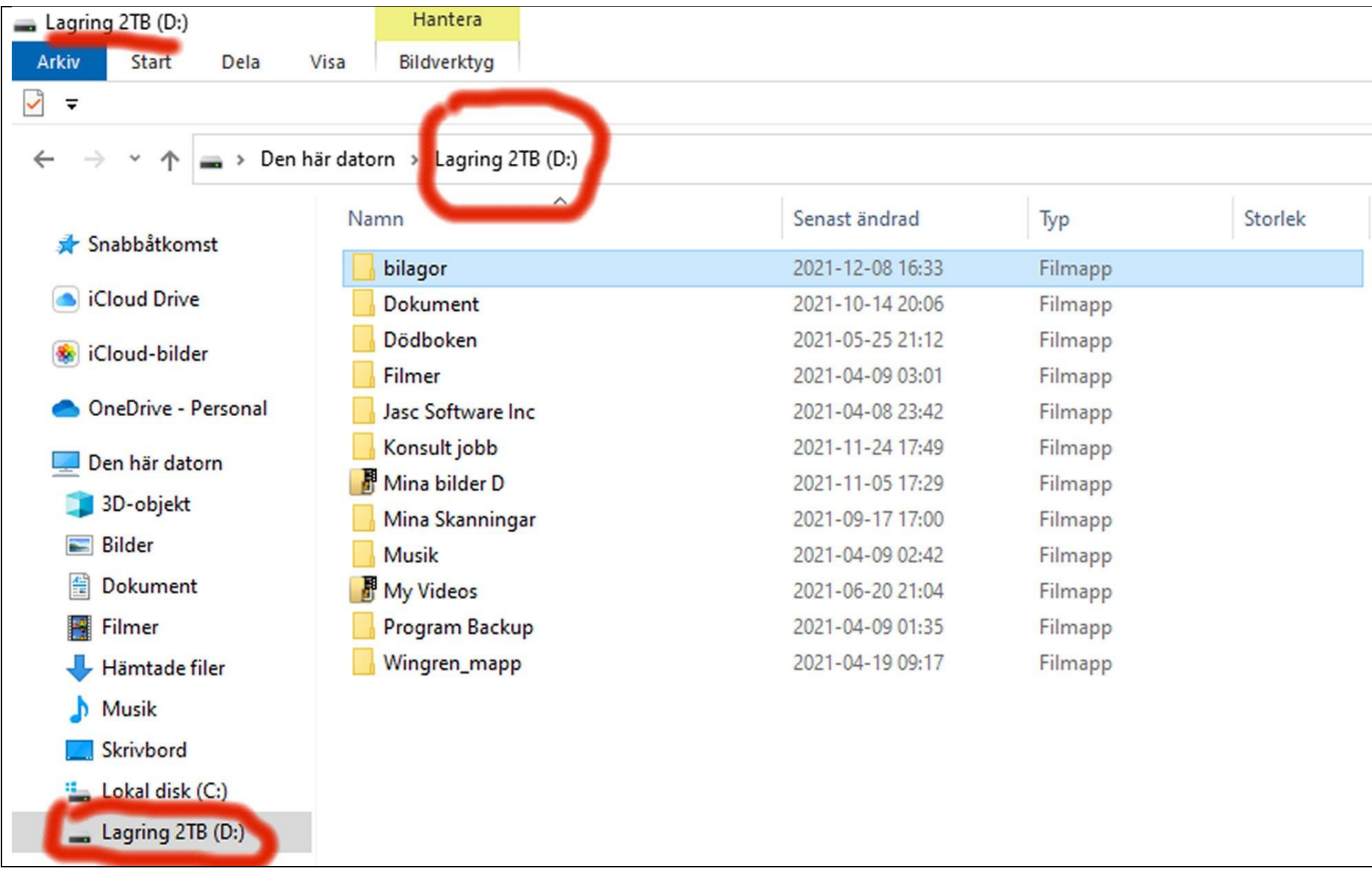

*Utforskaren i läge "Lokal disk D"*

- *3. Hur funkar internet?*
	- *3.1 [Seniorsurfarskolan I](https://urplay.se/program/214201-seniorsurfarna-det-behover-inte-vara-sa-svart) video från UR med Kattis Ahlström*
	- *3.2 [Seniorsurfarskolan II](https://urplay.se/serie/220652-seniorsurfarskolan) video från UR med Kattis Ahlström*
	- *3.3 [Freds Tech](https://www.youtube.com/channel/UCsAsgYJiXdgufYcY2SLZIHg)*
	- *3.4 URL eller internetadress*

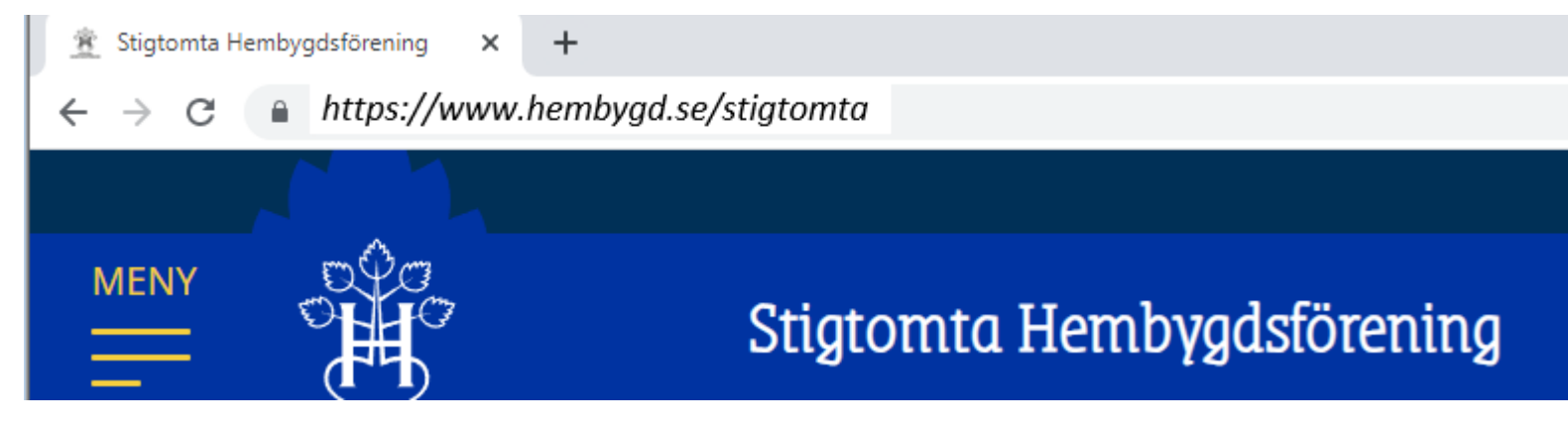

*<https://www.hembygd.se/stigtomta>*

*<https://www.hembygd.se/stigtomta/innehall>*

*<https://www.hembygd.se/stigtomta/nykyrkav>*

*<https://filer.hembygd.se/stigtomta/uploads/files/2021/04/05/4-Brandstationen-Nykyrkav.pdf>*

- *4. Fotografera*
- *5. Bildhantering*
- *6. Word*
- *7. Excel*
- *8. Pdf*